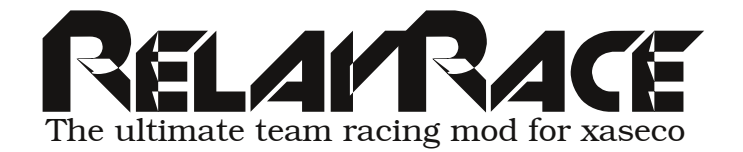

Thankyou for choosing to downloading the relayrace-plugin. This document will instruct you on how to install, setup, translate and run a relayrace-mod on your server. The rules and functionality are based on the original stand alone relayrace-mod done by des bois.

### **GAMEPLAY**

This plugin runs a virtual game mode where players race in teams against each other in a continous race over a number of stages or legs. Players within a team take turns in racing each leg (as in a relay race).

Players vote to select an environment and a map to race on. Then choose teams. Players can practice during the warmup (team selection timeout) to learn the track, then the race begins.

An optional competiton mode can be enabled that awards points over a set number of races (similar to the normal cup mode).

### **INSTALLING**

In order to install the plugin, you need to follow instructions below:

- 1. unzip the zip-file to xaseco base directory.
- 2. edit xaseco's plugins.xml and include folloing row: <plugin>plugin.relayrace.php</plugin>
- 3. edit relayrace.xml at xaseco base directory to suit your needs
- 4. restart xaseco.

Note, if you use fufi widgets, make sure, that right edge of screen is available for relayrace graphics, or be prepared to instruct players to press F7 to hide fufi widgets when you enable relayrace.

# **SETUPING THE PLUGIN**

The plugin has it's options file at xaseco base directory, and it's named as**:**

#### **relayrace.xml**

You can change the defaults of plugin here, so you don't need to be change the settings ingame all the time. The file is structured and well commented, but here is a detailed information of all the settings.

### **GAME**

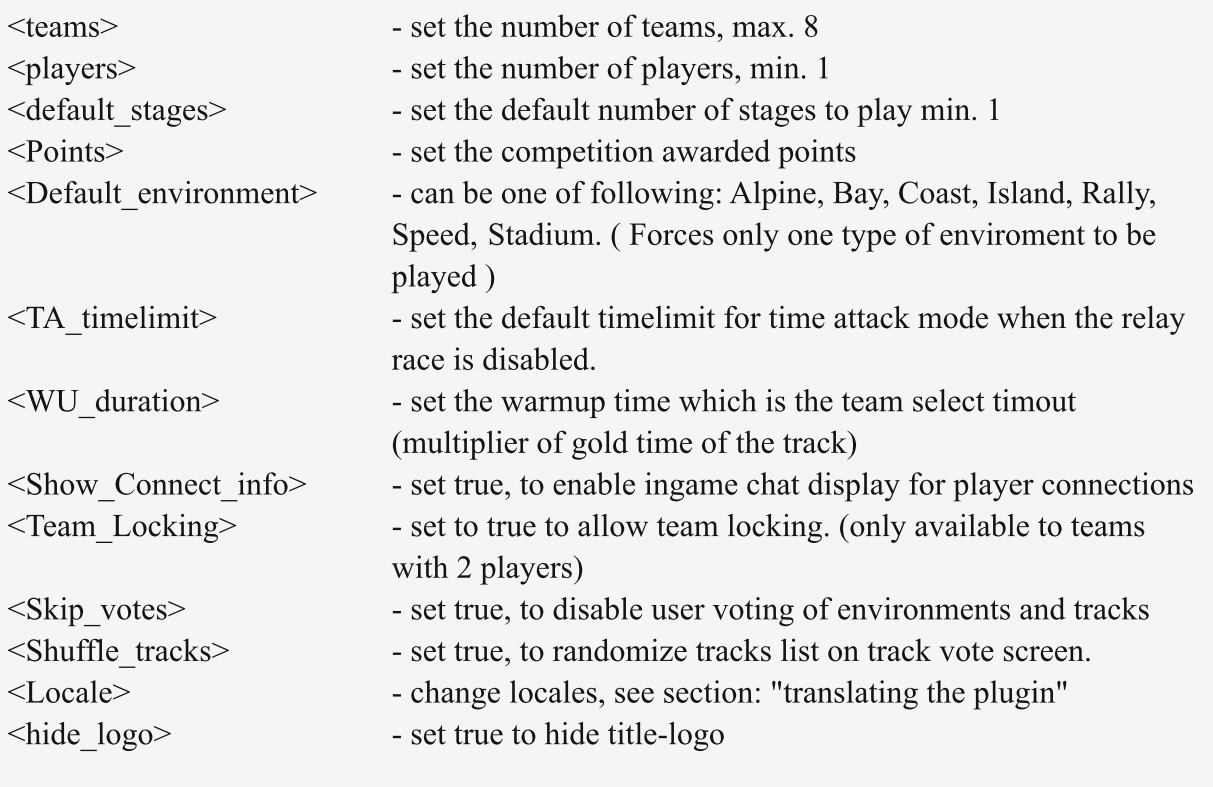

### **COUNTERS**

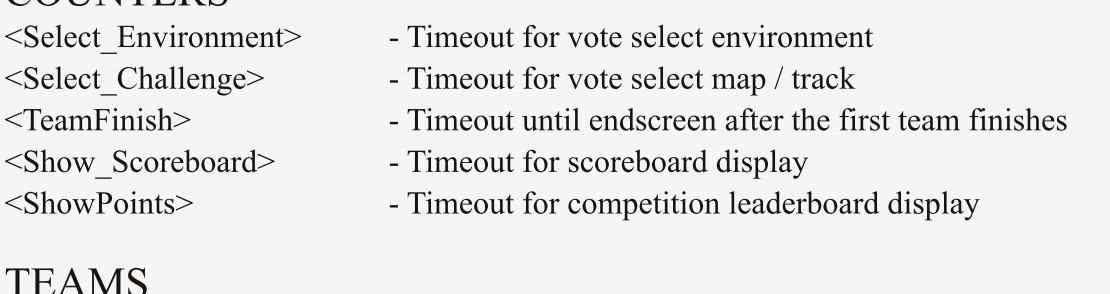

 $\epsilon$ team $X$ >

- you can define the default team names here.

# RUNNING RELAIRACE

When you start xaseco the plugin will be disabled. You have to enable the relay-mode by a chat command. Everyting else is then handled by the plugin.

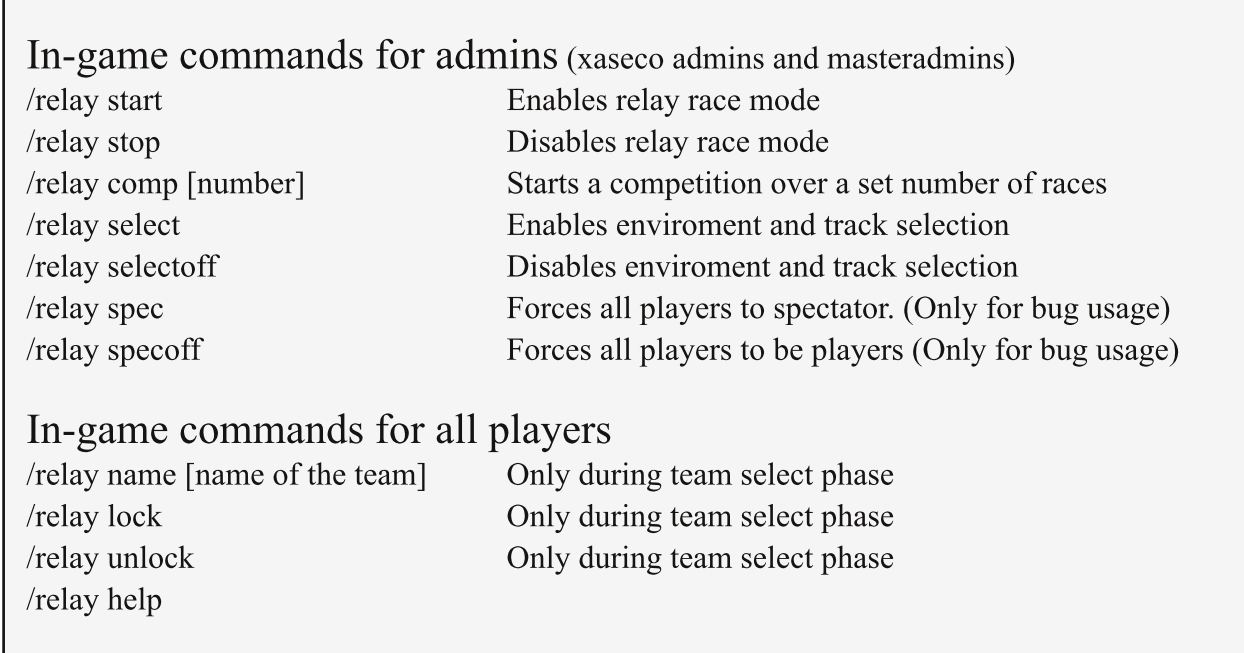

## TRANSLATING RELAMRACE

- 1. go to http://www.poedit.net/ and download the application for your platform
- 2. open messages.po from this directory
- 3. translate
- 4. save
- 5. copy .po and .mo files to your locate directory:
- /locale/xx XX/LC MESSAGES
- 6. then edit relayrace.xml to have your locale xx XX
- 7. restart xaseco

## **DEVELOPEMENT AND THANKS**

Developed by: PHG| Reaby Assisted by: Mikey

Great thanks goes to all who helped with testing the plugin, especially the guys who patiently stayed for long periods of time at developing server helping out testing the essential parts: Don| Athlon [UMF] pikku-w [UMF] vompatti TDO| mucho Rick

Comment by Mikey: Special thanks for Reaby for developing this plugin for public use in the TM community. Hopefully this will be enjoyed by a great many TM fans !

This plugin is opensource and released under lisence of CC-by 3.0